# **Tworzenie i formatowanie tabel**

## *1. Cele lekcji*

#### **a) Wiadomości**

Uczeń:

- potrafi wyjaśnić pojęcia: wiersz, kolumna, komórka, scalanie komórek,
- zna podstawowe procedury związane z formatowaniem tabel,
- rozumie przeznaczenie i zasady działania programu do edycji tekstu.

### **b) Umiejętności**

Uczeń:

- potrafi poruszać się pomiędzy komórkami tabeli,
- potrafi utworzyć i zmodyfikować nieskomplikowaną tabelę danych,
- potrafi wykorzystać możliwości programu MS Word do swoich potrzeb,
- zdobywa umiejętność pracy indywidualnej.

### *2. Metoda i forma pracy*

Objaśnienie, pogadanka, ćwiczenia praktyczne, praca indywidualna.

# *3. Środki dydaktyczne*

Komputer Program do edycji tekstu MS Word Karta pracy z tabelą do utworzenia

# *4. Przebieg lekcji*

#### **a) Faza przygotowawcza**

Nauczyciel sprawdza obecność, a następnie zapoznaje uczniów z tematyką lekcji i uświadamia im cele zajęć.

### **b) Faza realizacyjna**

- 1. Nauczyciel prosi o włączenie komputerów i uruchomienie programu MS Word.
- 2. Nauczyciel objaśnia podstawowe pojęcia związane z tworzeniem tabel: wiersz, kolumna, komórka.
- 3. Nauczyciel tłumaczy na czym polega formatowanie tabel i objaśnia sposoby ich modyfikacji.

Zwraca szczególną uwagę na:

- zaznaczanie tabeli i pojedynczych komórek,
- scalanie komórek,
- podział komórek,
- wstawianie i usuwanie komórek,
- obramowanie i wypełnienie,
- zmianę kierunku wpisywanego tekstu.

#### **c) Faza podsumowująca**

- 1. Nauczyciel rozdaje kartę pracy (załącznik 1) i prosi o wykonanie ćwiczenia praktycznego mającego na celu sprawdzenie ilości zapamiętanych przez uczniów informacji związanych z tematyką zajęć.
- 2. Nauczyciel obserwuje pracę uczniów i w razie pojawiających się wątpliwości udziela porad.

### *5. Bibliografia*

- 1. Jagielski M., *Zrozumieć i polubić komputer,* Świat Książki, Warszawa 1999.
- 2. Kula A., *ABC Word 2003 PL,* Helion, Gliwice 2004.
- 3. Strona internetowa: tworzenie i formatowanie tabel: http://www.info.ar.szczecin.pl/infoz/cw3/cw3.html - Formatowanie%20tabel

### *6. Załączniki*

#### **a) Karta pracy ucznia**

załącznik 1

#### **ĆWICZENIE:**

*Wstaw i sformatuj tabelę (jak poniżej) składającą się z 5 kolumn i 4 wierszy.*

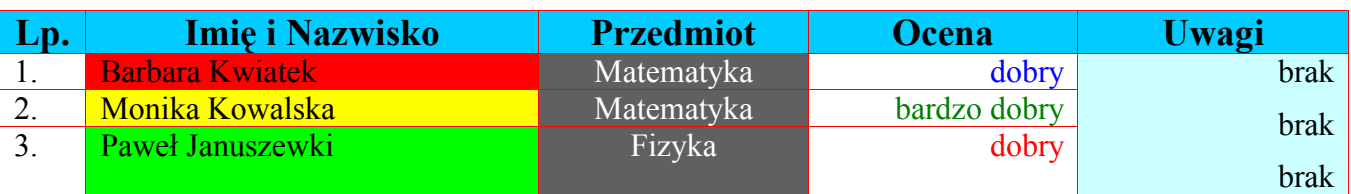

### *7. Czas trwania lekcji*

45 minut

# *8. Uwagi do scenariusza*

Scenariusz stanowi 1 godzinę lekcyjną wchodzącą w cykl zajęć dotyczących edytora tekstowego MS Word.